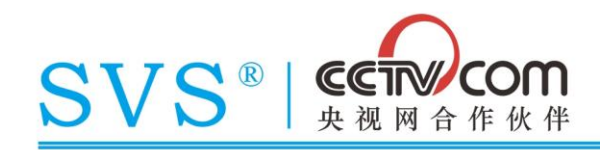

### 一、注意事项

感谢您购买和使用本公司产品,为确保设备可靠使用及人员的安全,在安装、使用和维护时,请遵 守以下事项:

- 1. 在设备安装时,应确保电源线中的地线接地良好。
- 2. 机器在通电运行状态下,请勿热拔插连接在机器上的任何信号接头。
- 3. 请将机器置于干燥、通风处,长时间不使用时应拔掉设备电源插头。
- 4. 非专业人士未经许可,请不要试图拆开设备机箱,不要私自维修,以免发生意外事故或加重设备的损 坏程度。

## 二、产品介绍

### 2.1 AV 矩阵切换器

### 2.1.1 产品说明

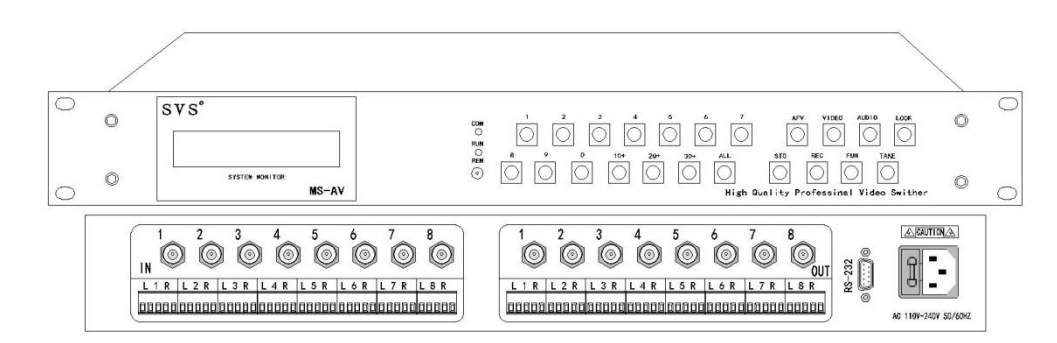

AV 系列 MS-AV0808 矩阵示意图(8 进 8 出)

AV 系列矩阵切换器适用于需要多个音视频信号输入输出交叉切换的场合,可支持同步或异步把输入 的音视频信号切换到任意输出通道上。常见输入设备有影碟机、机顶盒、录像机、视频展台、摄像机等, 输出设备有电视机、监视器、投影机等。主要应用于广播电视工程、多媒体会议厅、大屏幕显示工程、电 视教学、指挥控制中心等场合。

### 2.1.2 基本参数

- 内置液晶屏,能直观显示当前通道状态。
- 内置通讯和运行指示灯,直观指示通讯和运行情况。
- 内置红外接收头,可通过遥控器直接控制。
- 面板带有通道切换、场景控制、锁定通道等按键,操作方便。
- 视频输入和输出采用 BNC 接座,音频输入和输出采用 5 位的接线端子。

专业 专注 专心

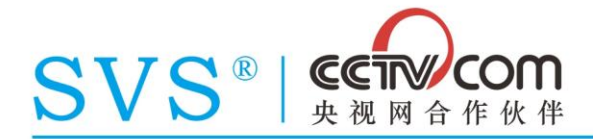

- 内置 RS-232 串口, 可连接电脑或者中控实现系统集中管理。
- 最高支持存储和调取 32 个工作场景。
- 输入和输出通道数量可根据需要订制。
- 支持断电数据保存、自动纠错功能。

### 2.1.3 接口说明

AV 矩阵切换器机身上的视频接口采用 BNC 插座、音频接口采用 5 位接线端子、通讯串口采用 DB9 式 接口(如下图)。

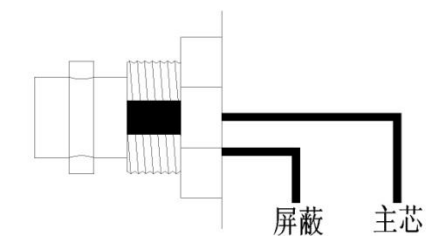

视频接口,采用 BNC 插座,主芯连接视频线缆的主芯、屏蔽连接视频线缆的屏蔽网。

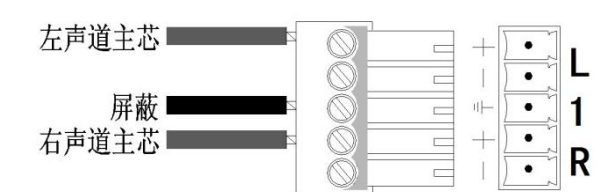

音频接口(立体声),采用 5 位接线端子,左声道音频接 L 正极、右声道音频接 R 正极、屏蔽网接地。

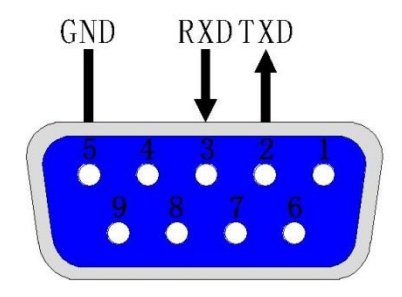

RS-232 通讯串口,采用 DB9(母头)式接口,第 3 针为接收、第 2 针为发送、第 5 针为接地。

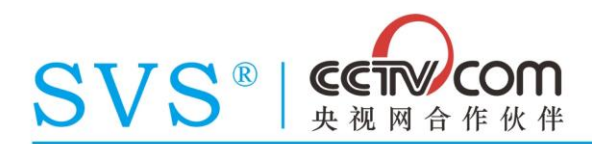

### 2.2 VGA 矩阵切换器

### 2.2.1 产品说明

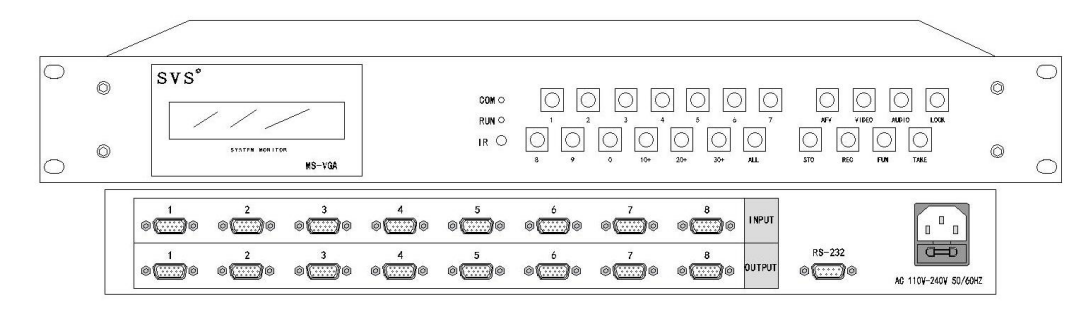

VGA 系列 MS-VGA0808 矩阵示意图(8 进 8 出)

VGA 系列矩阵切换器适用于需要多个电脑信号(可带音频)输入输出交叉切换的场合,支持同步或异 步把输入的电脑信号和音频信号切换到任意输出通道上。常见输入设备有台式电脑、笔记本电脑、数字展 台等、输出设备有投影机、显示器、电视机等。主要应用于电脑机房、多媒体会议厅、大屏幕显示工程、 指挥控制中心等场合。

### 2.2.2 基本参数

- 内置液晶屏,能直观显示当前通道状态。
- 内置通讯和运行指示灯,直观指示通讯和运行情况。
- 内置红外接收头,可通过遥控器直接控制。
- 面板带有通道切换、场景控制、锁定通道等按键,操作方便。
- VGA 输入和输出采用 DB15 针插座, 音频输入和输出采用 5 位的接线端子。
- 内置 RS-232 串口,可连接电脑或者中控实现系统集中管理。
- 最高支持存储和调取 32 个工作场景。
- 输入和输出通道数量可根据需要订制。
- 支持断电数据保存、自动纠错功能。

### 2.2.3 接口说明

VGA 矩阵切换器机身上的 VGA 接口采用 DB15(母头)接头、音频接口采用 5 位接线端子、通讯串口采 用 DB9 式接口(如下图)。

#### 专注 专业 专心

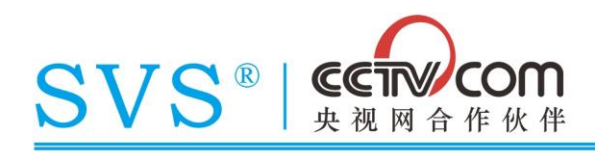

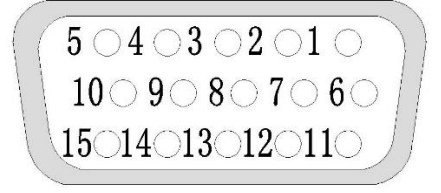

DB15 (母头) VGA 接口

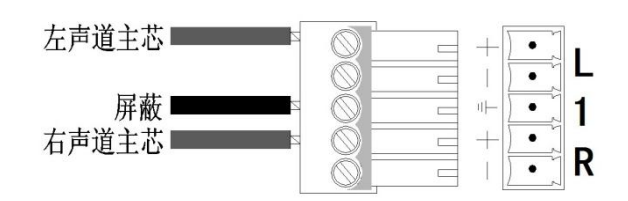

音频接口(立体声),采用 5 位接线端子,左声道音频接 L 正极、右声道音频接 R 正极、屏蔽网接地。

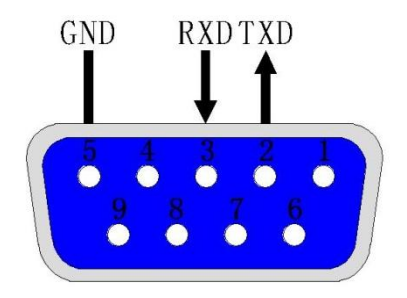

RS-232 通讯串口,采用 DB9(母头)式接口,第 3 针为接收、第 2 针为发送、第 5 针为接地。

### 2.3 RGB 矩阵切换器

### 2.3.1 产品说明

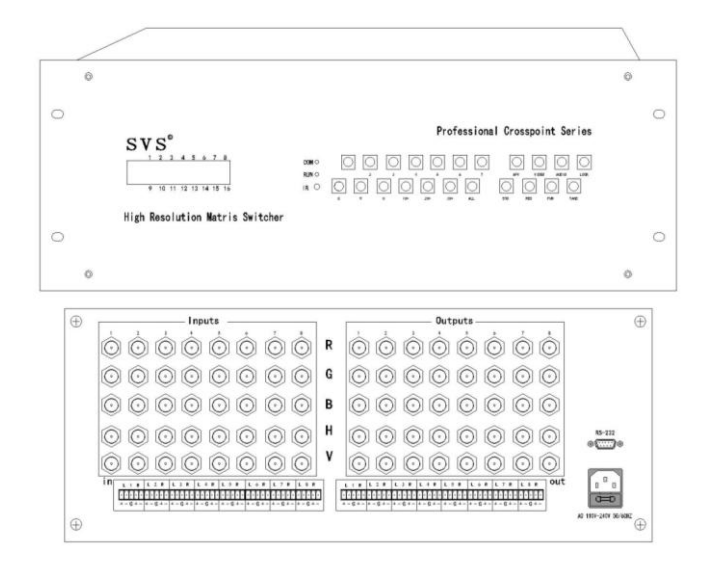

RGB 系列 MS-RGB0808-A 矩阵示意图 (8 进 8 出带音频)

RGB 系列矩阵切换器适用于需要多个电脑信号(可带音频)输入输出交叉切换的场合,提供独立的

专业 专注 专心

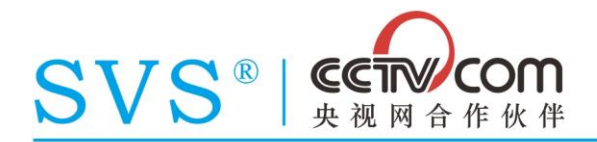

RGBHV 分量输入、输出端子, 每路分量信号单独传输、单独切换, 使信号传输衰减降至最低, 图像信号能 高保真输出。主要应用于多媒体会议厅、大屏幕显示工程、指挥控制中心等场合。

### 2.3.2 基本参数

- 内置液晶屏,能直观显示当前通道状态。
- 内置通讯和运行指示灯,直观指示通讯和运行情况。
- 内置红外接收头,可通过遥控器直接控制。
- 面板带有通道切换、场景控制、锁定通道等按键,操作方便。
- RGB 输入和输出采用 5 BNC 插座, 音频输入和输出采用 5 位的接线端子。
- 内置 RS-232 串口,可连接电脑或者中控实现系统集中管理。
- 最高支持存储和调取 32 个工作场景。
- 输入和输出通道数量可根据需要订制。
- 支持断电数据保存、自动纠错功能。

### 2.3.3 接口说明

RGB 矩阵切换器机身的 RGB 信号接口采用 5 BNC 插座式、音频接口采用 5 位接线端子、通讯串口采用 DB9 式接口(如下图)。

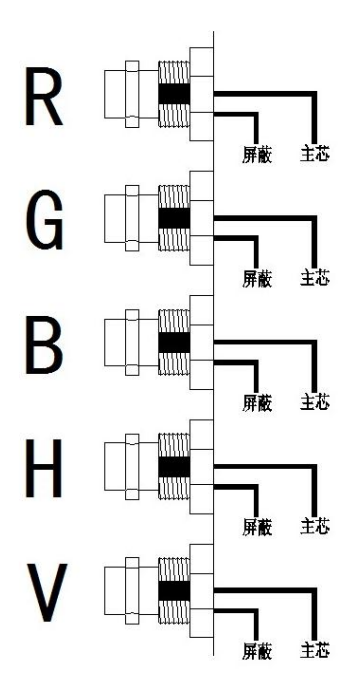

5 BNC 插座式 RGB 接口, 依次将 RGB 线缆的对应功能线接入。

专业 专注 专心

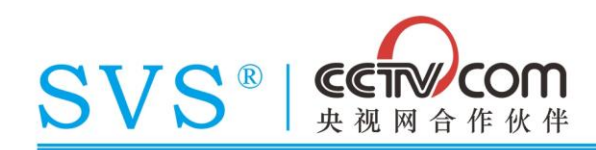

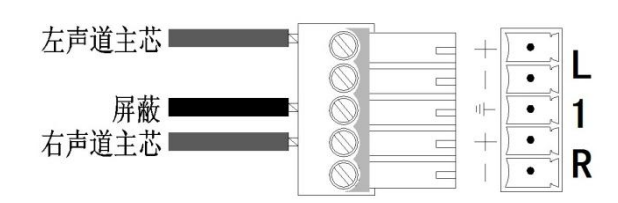

音频接口(立体声),采用 5 位接线端子,左声道音频接 L 正极、右声道音频接 R 正极、屏蔽网接地。

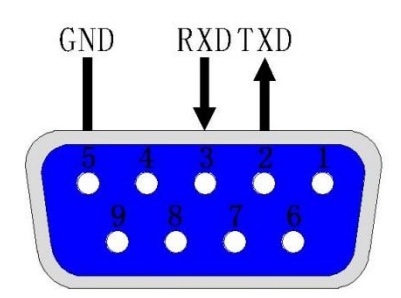

RS-232 通讯串口,采用 DB9(母头)式接口,第 3 针为接收、第 2 针为发送、第 5 针为接地。

## 三、红外遥控器(选配)

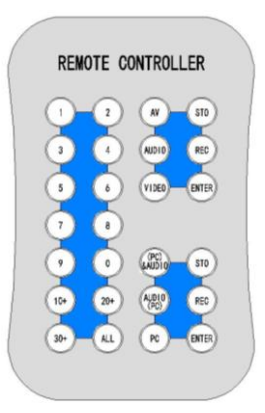

各类型矩阵均可选配红外遥控器进行音视频的切换控制,各按键功能与前面板按键功能按钮相同。

### 四、控制协议

### 4.1 通讯参数

通讯协议(支持 ASCII 和 HEX 指令, 指令发送正确返回 OK, 错误返回 Err) 波特率 9600、数据位 8 BITS、停止位 1 BIT、校验位 无

### 4.2 单通道切换指令

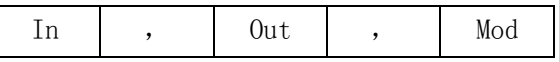

In: 指定输入通道, 取值为 1 至 8/16/24/32/64 (按所控矩阵的最大通道数而定, 超过视为

无效指令)。

Out: 指定输出通道, 取值为 1 至 8/16/24/32/64 (按所控矩阵的最大通道数而定, 超过视

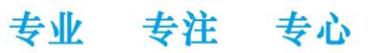

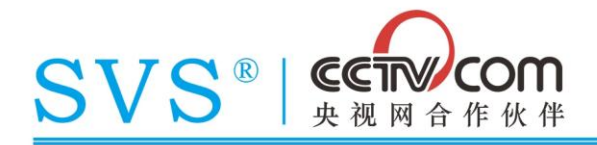

为无效指令)。

Mod:指定切换模式,取值 Y 表示音视频同切、A 表示单独切换音频、V 表示单独切换视频。

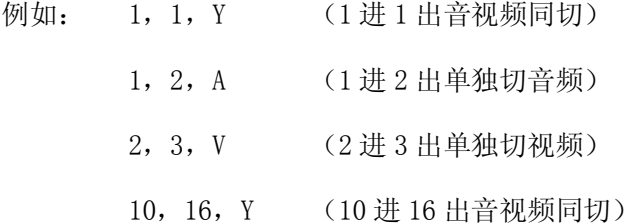

### 4.3 多通道切换指令

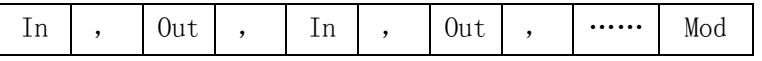

In: 指定输入通道,取值为 1 至 8/16/24/32/64 (按所控矩阵的最大通道数而定,超过视为 无效指令)。

Out:指定输出通道,取值为 1 至 8/16/24/32/64(按所控矩阵的最大通道数而定,超过视 为无效指令)。

Mod:指定切换模式,取值 Y 表示音视频同切、A 表示单独切换音频、V 表示单独切换视频。

例如: 1, 1, 2, 2, Y (1 进 1 出、2 进 2 出, 音视频同切)

1,2,3,4,5,6,Y (1 进 2 出、3 进 4 出、5 进 6 出,音视频同切)

10,16,21,24,31,32,Y (10 进 16 出、21 进 24 出、31 进 32 出,音视频同切)

### 4.4 全切指令

In , Mod

In: 指定输入通道, 取值为 1 至 8/16/24/32/64 (按所控矩阵的最大通道数而定, 超过视为 无效指令)。

Mod:指定切换模式,取值 Y 表示音视频同切、A 表示单独切换音频、V 表示单独切换视频。

例如: 1, Y (1 进全出, 音视频同切)

10, A (10 进全出,单独切音频)

20, V (20 进全出,单独切视频)

### 4.5 输入输出分开指令

输入

I, In , Mod

输出

专注 专心 专业

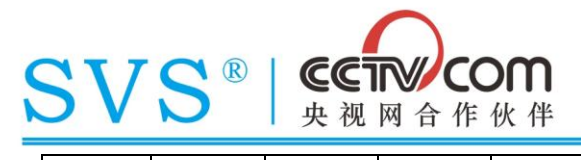

0 , 0ut , Mod

In: 指定输入通道, 取值为 1 至 8/16/24/32/64 (按所控矩阵的最大通道数而定, 超过视为 无效指令)。

Out: 指定输出通道, 取值为 1 至 8/16/24/32/64 (按所控矩阵的最大通道数而定, 超过视 为无效指令)。

Mod: 指定切换模式, 取值 Y 表示音视频同切、A 表示单独切换音频、V 表示单独切换视频。

例如: 先发送指令指定输入通道 I,1,Y

后发送指令指定输出通道 0,3, Y 最后切换的是 1 进 3 出,音视频同切 先发送指令指定输入通道 I,10,Y 后发送指令指定输出通道 O,13,Y 最后切换的是 10 进 13 出,音视频同切

### 4.6 场景存储和调用指令

存储场景

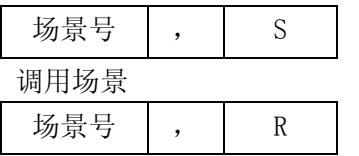

场景号: 为当前场景命名或指定场景号, 取值为 1 至 32 (最高支持 32 个场景)。

例如: 1,S (将当前通道切换状态和模式保存为场景 1) 1,R (调用之前所存储的场景号为 1 的场景) 32,S (将当前通道切换状态和模式保存为场景 32) 32,R (调用之前所存储的场景号为 32 的场景)

### 4.7 通道切换状态查询指令

查询输出通道

 $0$ ut  $\vert , \vert 0$ 

Out:指定输出通道,取值为 1 至 8/16/24/32/64(按所控矩阵的最大通道数而定,超过视

为无效指令)。

例如: 发送 2,O

返回 OUT02,IN02V

OUT02, IN02A

表示当前输出 2 通道的音视频,输出的是输入 2 通道的信号。

#### 专业 专注 专心

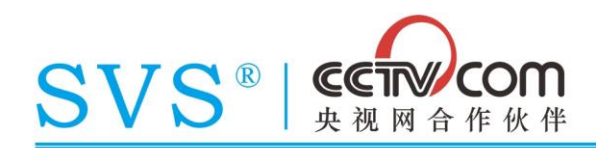

## 五、控制软件说明

### 5.1 软件介绍

SVS Matrix Ver3.0 矩阵控制软件适用于 SVS 全系列矩阵,支持运行 window XP/window 7 操作系统 的 32 位的电脑平台,对硬件配置要求低,安装软件后,可检测所控制矩阵的通道数并执行手动通道切换、 自动通道切换、场景存储和调用、手动输入代码并执行发送功能。

### 5.2 软件主界面

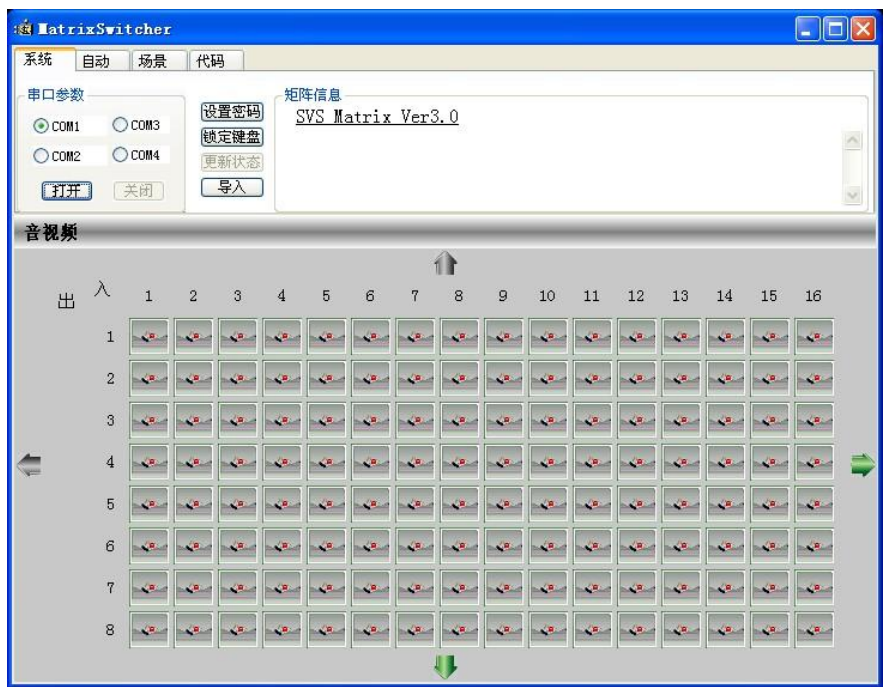

主界面上拥有系统、自动、场景、代码四个菜单,一个显示软件版本和矩阵系统信息的信息栏,分别 点击后可进行更详细设置(见下文),软件默认窗口显示的可控制通道数量为输入 16 路、输出 8 路, 若矩 阵的输入或输出数量超过此数量可通过上下左右的箭头控制可翻至下一通道进行查看或控制。

### 专注 专心 专业

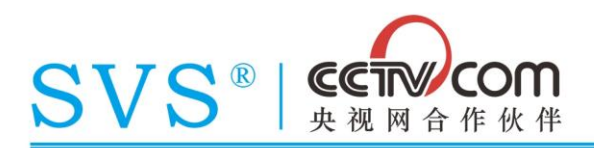

### 5.3 系统页面

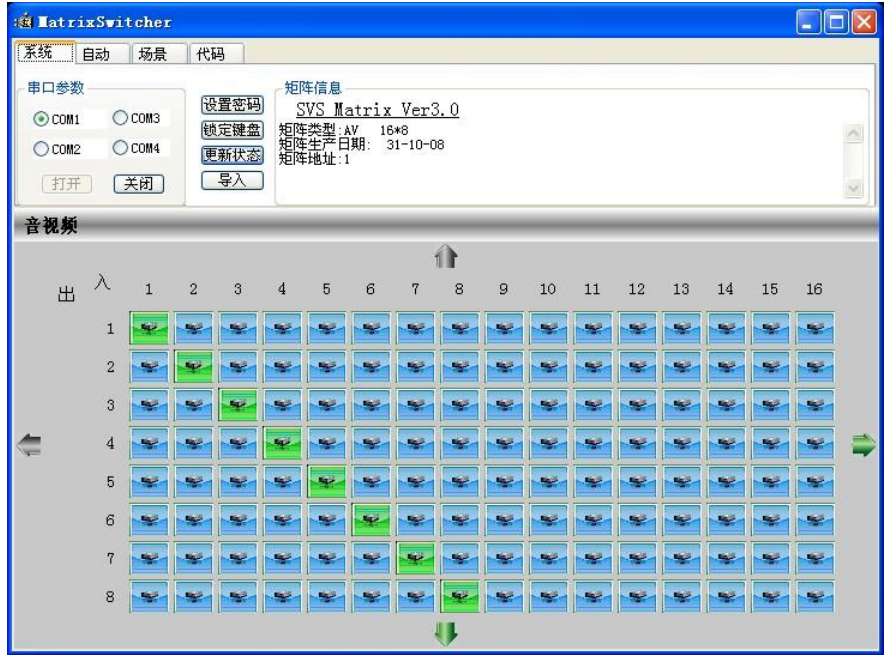

串口参数:用于选择电脑的通讯串口号,默认可选择的为 COM1 至 COM4,若电脑 COM 号超过此选 择则需手动修改电脑串口号。

设置密码: 设置键盘解锁密码。

锁定键盘:锁定键盘,锁定后无法进行人工操作。

更新状态:刷新当前矩阵通道切换状态和系统信息。

导 入:可为各通道切换按键自定义名称,如定义为对应的设备名称方便切换时直观的点击对 应设备即可,此功能为选配。

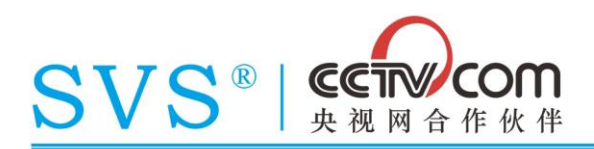

### 5.4 自动页面

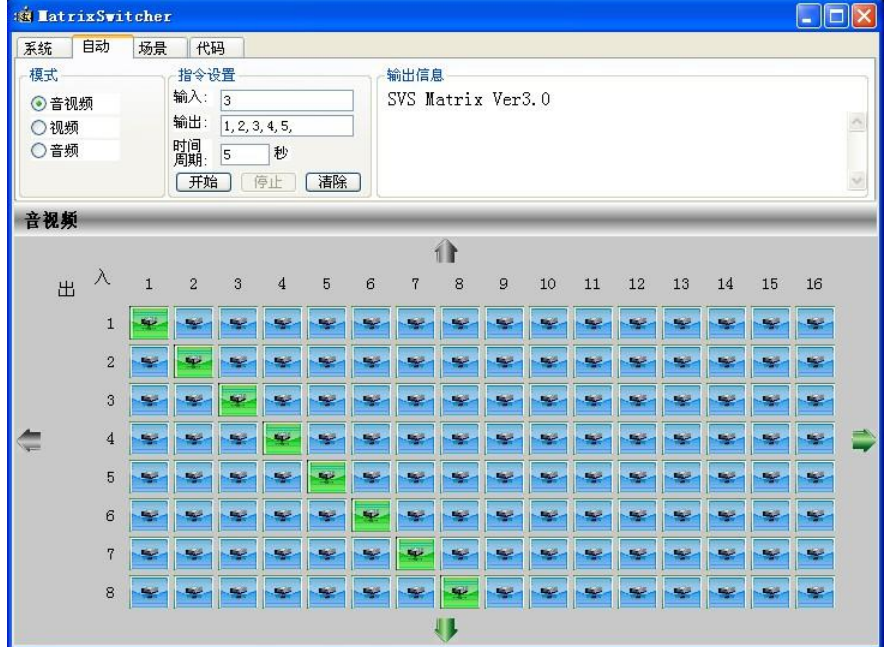

模式: 选择需要自动切换的模式, 可选音视频同步、单独视频、单独音频。

输入:指定单个或多个输入通道,直接填写通道对应的代码。

输出:指定单个或多个输出通道,直接填写通道对应的代码,指定后输入通道将依次从此处被指 定的通道上按照时间间隔输出。

时间周期:指定每间隔多少秒钟执行下一个通道切换动作。

例如:

需要输入 3 通道循环从输出 1 至 5 通道输出,每个动作间隔时间为 5 秒钟。

输入填写: 3

输出填写:1,2,3,4,5

时间周期填写:5

需要输入 1 至 4 通道循环从输出 1 至 4 通道输出,每个动作间隔时间为 10 秒钟。

输入填写:1,2,3,4

输出填写:1,2,3,4

时间周期填写:10

### 专业 专注 专心

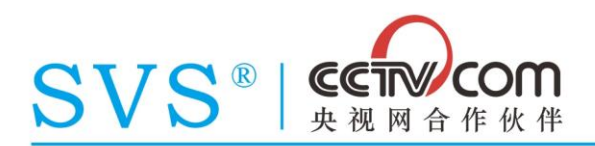

### 5.5 场景页面

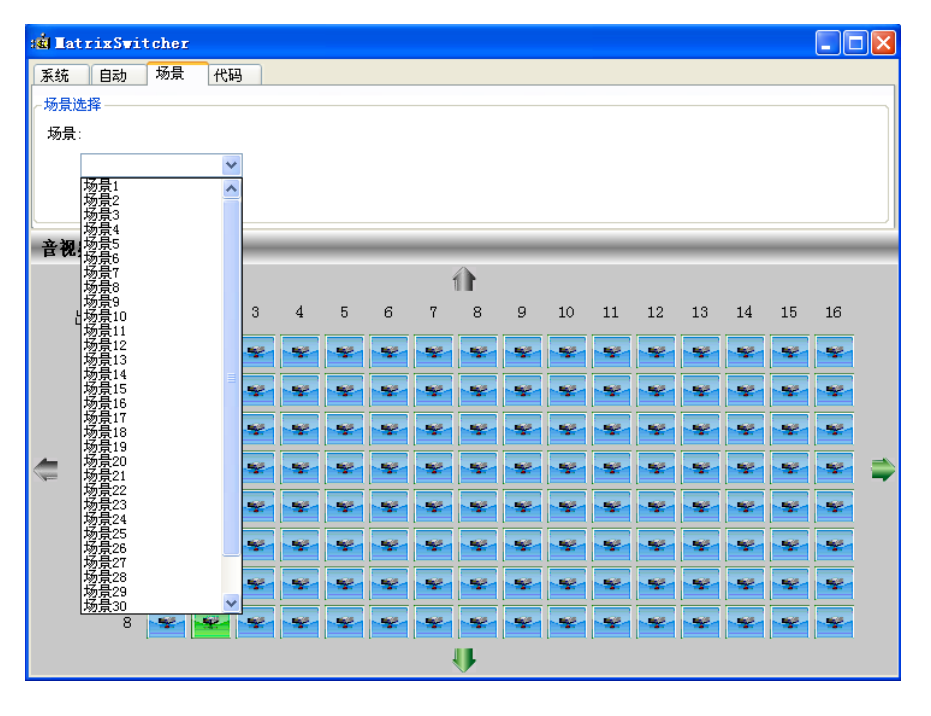

在下拉列表中选择一个场景号,再点击"使用"或者"保存"场景即可。

### 5.6 代码页面

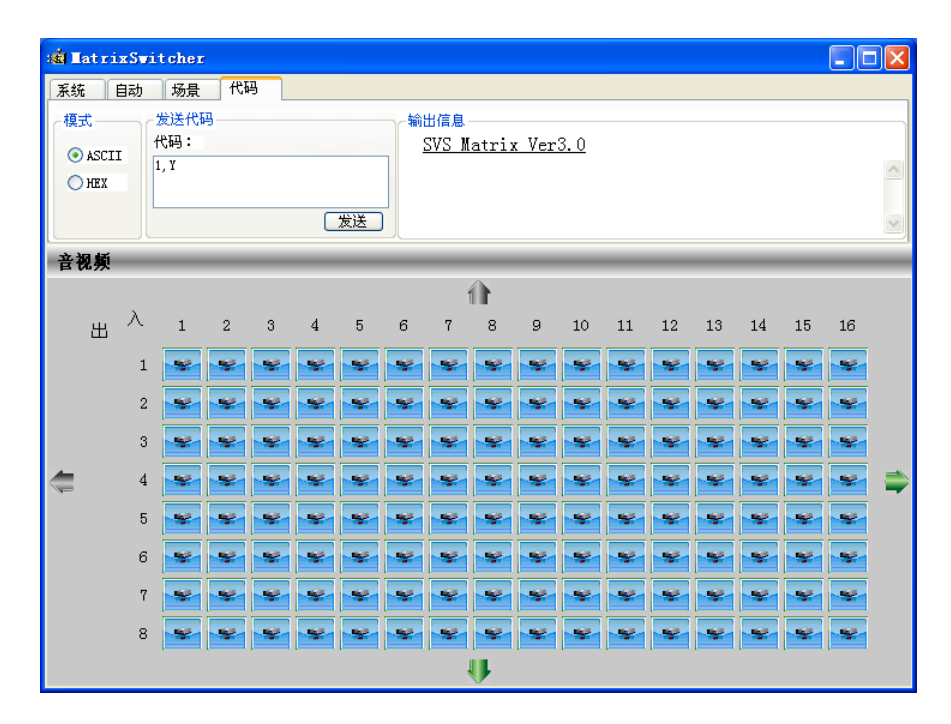

在模式中选择发送"ASCII"字符或者"HEX"16 进制格式的代码,然后在代码框中直接输入对应格式 的代码,点击发送按键即可,输出信息栏会显示代码发送的历史记录。

#### 专业 专注 专心

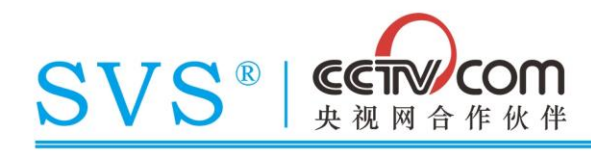

以上产品规格可能因技术升级改变,恕本公司不另行通告 本产品由 SVS 商标持有公司保留最终解释权

# 专业 专注 专心